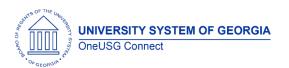

Release Notes

The purpose of these Release Notes is to inform OneUSG Connect technical staff and functional users of the scheduled 6.20 release of University System of Georgia (USG) functional application enhancements.

OneUSG Connect **Release 6.20** is currently scheduled for **Friday**, **December 4**, **2020**. OneUSG Connect will be unavailable beginning 6 p.m. on Friday, December 4, 2020 and will return to service by 7 a.m. on Tuesday, December 8, 2020. For further details about this downtime and upcoming functionality, please see the Release 6.20 UAT Kick- Off Meeting and Functionality Review located <a href="https://example.com/here/beta/4020/">here/beta/4020/</a>

### Release HREL 6.20

\*Note: this is a draft of the Release 6.20 notes and information contained in this document is subject to change. A final version will be published closer to the release on December 4, 2020.

| General Information             |                                                                                                    |  |
|---------------------------------|----------------------------------------------------------------------------------------------------|--|
| Business Processes and Job Aids | Changes to the following Business Processes and Jobs Aids have been included in this release:                                                                                                    |  |
| Known Issues                    | Resolutions to the following Known Issues have been included in this release:                                                                                                    |  |
| Updates to User Experience      | HREL 6.20 includes enhancements to user experience throughout the application. These enhancements include updates to color schemes, modified icons, and modified look and feel on numerous pages.  To the extent possible, Module-specific updates will be documented below. |  |

OneUSG Connect 12.2.20
Release 6.20 Page 1

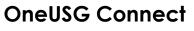

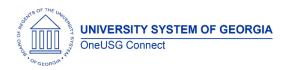

Release Notes

## **Table Changes**

\*Please note that table items are subject to change.

| Table Name                                     | Type of Change                                                                                                   | Comments                                                                                                    |
|------------------------------------------------|----------------------------------------------------------------------------------------------------|----------------------------------------------------------------------------------------------------|
| PS_BEN_DEFN_PLAN                               | New columns: UPDATE_DEP UPDATE_BEN UPDATE_BEN_DESIG UPDATE_CONTRIB UPDATE_FUND SHOW_LAST_DEDUC SHOW_PLAN_DETAILS | Oracle delivered change.                                                                                                    |
| PS_BOR_SUM_PAY_DTL New column: OVERRIDE        |                                                                                                    | The new column was added for a new check box on the Summer Pay page that will override the requirement for a combo code and allow job data to be used instead. |
| PS_EOAW_USERINST<br>PS_EOAW_STEP_VW            | New column:<br>EOAW_ALT_APPR_TYPE                                                                                | Oracle delivered change.                                                                                                    |
| PS_GPUS_FWT_EE                                 | New columns:  GPUS_W4_FORM_VER  GPUS_FWT_DEP_AMT  GPUS_FWT_MULT_JOBS  GPUS_FWT_OTHER_INC  GPUS_FWT_DEDUCT        | Oracle delivered change.                                                                                                    |
| PS_GP_PYGRP_DTL                                | New column:<br>GP_PAYEE_SELECT_ID                                                                                | Oracle delivered change.                                                                                                    |
| P <u>S_HCSC_NOTIF</u>                          | New columns:<br>LASTUPDOPRID<br>LASTUPDDITM                                                                      | Oracle delivered change.                                                                                                    |
| PS_HRS_JOBPSTNG_VW  New column: HRS_JO_PST_FLG |                                                                                                    | Oracle delivered change.                                                                                                    |
| PS_WKF_CNT_TYPE                                | New columns:<br>INT_COMP_CONTRACT<br>ARGMT_WORK_TIME                                                             | Oracle delivered change.                                                                                                    |

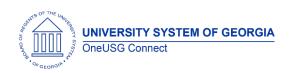

# Module Specific Information Absence Management (ABS)

### **Modifications to Existing Processes**

#### Absence Management Enhancements

The following enhancements have been configured for Absence Management:

- Enhanced FMLA Holiday processing new rules for when a Holiday falls during the employees FLMA
- Voting Leave Forecasting now employees can only select 2 hours for voting leave
- 90-Day Look Back Period for entering absences - employee can no longer enter absences 90 days or more retro to the end date of the latest CLOSED Absence Calendar

Enhanced Leave Processing to allow employees on unpaid LOA status to still process in Absence Management. Entitlements will not process, and no earnings will be generated.

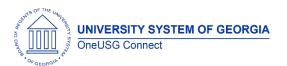

Release Notes

# **Commitment Accounting (CA)**

## **Reports/Queries**

| New Cost Detail Reports | New | Cost | Detail | Rep | orts |
|-------------------------|-----|------|--------|-----|------|
|-------------------------|-----|------|--------|-----|------|

GT 030 version of the Employee Monthly Cost Detail Report and the Monthly Project Detail Report being made available for all institutions.

Users (excluding GT) with security role BOR\_CA\_Reporting will have access thru CORE and MSS navigation.

Navigation:

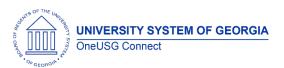

Release Notes

| (Core) Navigator > BOR Customizations > BOR<br>Commitment Accounting > Employee Cost<br>Detail Report or Monthly Project Detail                                               |
|----------------------------------------------------------------------------------------------------|
| (MSS) Home > Employee Self Service > Manager<br>Self Service > System Manager Reporting ><br>Commitment Accounting > Employee Cost<br>Detail Report or Monthly Project Detail |

# Common Remitter (CR)

# **Modifications to Existing Processes**

| Correction to the TRS/ERS<br>Worktable Check/Validation<br>Process                                  | Modification to the retirement validation process for TRS, ERS so the old plans are not subject to the IRS annual earnings limit.                                           |
|----------------------------------------------------------------------------------------------------|----------------------------------------------------------------------------------------------------|
| Correction to the TRS/ERS Worktable Check/Validation Process                                        | Modification to the retirement validation process for TRS, ERS to continue reporting salary and IRS annual earnings limit after the IRS annual earnings limit has been met. |
| Correction to the TRS/ERS Worktable Check/Validation Process, Add Contribution and Adjustment pages | Modification to the retirement Validation process, Add Contribution and Adjustment pages for TRS, ERS to allow zero contributions to be remitted.                           |
| Correction to the ORP<br>Worktable Check/Validation<br>Process                                      | Modification to the retirement validation process for ORP so the old plan is not subject to the IRS annual earnings limit.                                                  |

# Payroll (PY)

# **Modifications to Existing Processes**

| Paysheet Load Enhancements | The Earnings Adjustment Spreadsheet Upload process, Deduction Adjustment Spreadsheet |
|----------------------------|--------------------------------------------------------------------------------------|
|                            | Upload process and the online Automated Adjustment page can now process employees    |

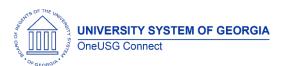

Release Notes

in an inactive employee status. Prior to this release employees in an inactive status could not be included in this functionality.

Inactive Employee Statuses include:

- T-Terminated
- S-Suspended
- W Short Work Break
- R Retired
- L Leave of Absence

#### Earnings Codes Allowed:

- REG Regular
- RTP Retro Pay

#### Deductions Allowed:

All Deductions

Active transactions will be included in the Load Paysheet Transactions process. A paysheet will be created for the inactive employee with valid earning and deduction adjustments.

#### Summer Pay Component Modification

The Summer Pay modifications include:

- Checkbox on the Summer Pay page that overrides the requirement to have a combo code before the page will save. Checking this box will allow summer earnings to follow job data. Use of the functionality will be controlled on the Company Setup Page.
- Separate Check functionality for May configurable at the company level on the Company Setup page.
- New message will return when the Summer Pay page is saved. OK will need to be clicked to save the page.
- Modification was made to when the Period Closed message will be returned.

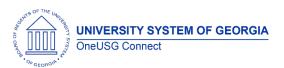

Release Notes

| <ul> <li>Running total field will capture amounts<br/>entered monthly so the user can refer to<br/>the amount when entering the Summer<br/>Pay (Amt Per Summer).</li> </ul>                                                            |
|----------------------------------------------------------------------------------------------------|
| <ul> <li>Access to Summer Pay Page when<br/>employee is no longer in an eligible<br/>pay group. Summer Pay Load<br/>process will remove the additional<br/>pay for these employees.</li> </ul>                                         |
| <ul> <li>Summer Pay Load-Monthly report will<br/>return two reports: Load and Error to<br/>return the employees who transfer to<br/>ineligible pay groups for summer pay<br/>processing and had Additional Pay<br/>removed.</li> </ul> |

# **Page Changes**

| rage Changes                |                                                                                                    |
|-----------------------------|----------------------------------------------------------------------------------------------------|
| Exempt from FUT Default     | PeopleSoft delivered functionality allows for the Exempt from FUT checkbox on the Federal Tax Data page to default to checked with configuration on the Company page. With release 6.20 all OneUSG Connect companies will have this default box checked and newly hired employees will have the Federal Tax Data page default to Exempt from FUTA.                  |
| Payroll Tile with Dashboard | Employees who access self-service will now see a "Payroll" tile that can be selected to view the new Payroll Dashboard. Once the Payroll Tile is selected the employee will see the following tiles:                                                                                                    |
|                             | <ul> <li>Pay - Employee Pay Statements</li> <li>Taxes - View W-2/W-2c Forms, W-2/W-2c Consent, W-4 Tax Information, G4 Employee Self Service</li> <li>Compensation History - Compensation Details</li> <li>Direct Deposit - Direct Deposit Accounts</li> <li>Voluntary Deductions (GT Only)</li> <li>Paycheck Modeler - Calculate hypothetical paychecks</li> </ul> |
| Onalls Connact              | 1 22 21                                                                                                    |

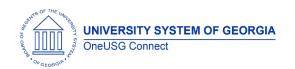

# Security (SC)

# **Modifications to Existing Processes**

| Careers workflow | odified the workflow to retrieve the right ocode on lookup for the Line VP range. |
|------------------|-----------------------------------------------------------------------------------|
|------------------|-----------------------------------------------------------------------------------|

### **Reports/Queries**

| mopone, acomo    |                                                                                                    |
|------------------|----------------------------------------------------------------------------------------------------|
| MSS Inquiry Page | Security modification to remove global manager access from the MSS Inquiry Page.                                                                                                    |
|                  | The MSS Inquiry Page will now be available via a named user role. Security Administrators may request the BOR MSS Inquiry role to be added to user profiles by submitting a ticket to <a href="mailto:oneusgsupport@usg.edu">oneusgsupport@usg.edu</a> |

# Self Service (SS)

# **Reports/Queries**

| Delegation Queries | Modifications to delegation queries in support of new fluid delegation functionality.                                                                                                    |
|--------------------|----------------------------------------------------------------------------------------------------|
| MSS Inquiry Page   | Security modification to remove global manager access from the MSS Inquiry Page.  The MSS Inquiry Page will now be available via a named user role. Security Administrators may request the BOR MSS Inquiry role to be added to user profiles by submitting a ticket to <a href="mailto:oneusgsupport@usg.edu">oneusgsupport@usg.edu</a> |

# **Page Changes**

| Self Service Menus | User Experience Updates: |
|--------------------|--------------------------|
|--------------------|--------------------------|

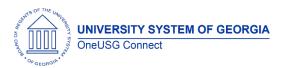

Release Notes

|                    | New background color throughout Tiles<br>have a refined look and feel                                                                                                    |
|--------------------|----------------------------------------------------------------------------------------------------|
| Notifications Icon | User experience update:  Notification flag with red alert count indicator is replaced by a bell icon with a teal alert count indicator   Q                                                                                                    |
| Delegation         | <ul> <li>Introduction of the Delegations         Dashboard which includes sub-tiles for         creating delegation requests,         reviewing delegates, and reviewing         delegated authorities         <ul> <li>Eliminates the use of the term "proxy" in               favor of the term "delegate"</li> <li>New user experience to accept               a delegation request via My               Delegated Authorities &gt;                   Submitted &gt; accept</li></ul></li></ul> |

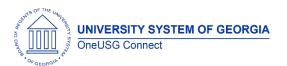

Release Notes

# Time & Labor (TL)

# **Modifications to Existing Processes**

| Timesheet Lockdown | Navigation Time and Labor >Report Time >Timesheet Lockdown                                                                                                    |
|--------------------|----------------------------------------------------------------------------------------------------|
|                    | Oracle delivered modifications were made related to selection options for Timesheet Lockdown. Timesheets can now be locked based on Prior Periods only or both Current and Prior Periods. Previous selection options were noted as only Lock with no Period indication. |

# **Other Notes**

| Next Tentatively<br>Scheduled<br>Releases | Release 6.22 – March 12 Release 6.24 – June 4 Release 6.26 – September 10 Release 6.30 – December 3 |
|-------------------------------------------|----------------------------------------------------------------------------------------------------|
| More Information and Support              | For business impact emergency issues, contact OneUSG Connect at oneusgsupport@usg.edu.              |

OneUSG Connect 1.22,21
Release 6.20 Page

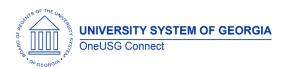

Release Notes